# Drucken

# Drucken über eine Druckerschnittstelle (Parallel, USB, etc.)

Mit dieser Betriebssystem-Emulator-Kombination kann Breadbox Ensemble erstmalig auf Drucker mit USB-Anschluß und auch auf Netzwerkdrucker zugreifen. Der Benutzer ist nicht mehr auf Drucker mit Parallelanschluß beschränkt. Es ist dabei unerheblich, welches Linux-Betriebssystem Sie einsetzen, der Drucker muß lediglich exakt im Basisbetriebssystem eingerichtet und ein entsprechender Treiber in Breadbox Ensemble installiert werden. Ermöglicht wird der Zugriff auf diese Drucker durch den Emulator DOSEMU. Dieser leitet alle DOS-Druckaufträge an den im Linux-Betriebssystem installierten Drucker weiter. Sind mehrere Drucker installiert, mu§ der zu benutzende Drucker als Standarddrucker eingerichtet sein.

Wie Sie in Linux einen Drucker installieren, entnehmen Sie bitte Ihrer Linux-Dokumentation.

### Druckeinstellungen in Breadbox Ensemble

DOSEMU leitet Druckaufträge, die Sie mit Breadbox Ensemble erteilen, problemlos an einen angeschlossenen und in Ihrem Linux-Betriebssystem installierten Drucker weiter. Damit DOSEMU einen Druckauftrag von Breadbox Ensemble exakt an einen angeschlossenen Drucker weiterleitet, mu§ im Modul "Computer" in den "Voreinstellungen" die Konfiguration der Parallelschnittstelle korrekt eingestellt werden. Auch wenn Sie einen Drucker mit USB-Schnittstelle oder einen Netzwerkdrucker benutzen wollen, müssen Sie diese Einstellungen kontrollieren und ggf. ändern.

### Um die Parallelschnittstelle einzustellen:

- 1. Öffnen Sie das Expreßmenü **weilt und klicken Sie auf den Eintrag** "Einstellungen"; es öffnet sich ein Untermenü.
- 2. Klicken Sie in dem Untermenü auf den Eintrag "Voreinstellungen"; die Dialogbox "Voreinstellungen" erscheint.
- 3. Öffnen Sie in der Dialogbox "Voreinstellungen" mit einem Klick auf den Knopf "Computer" das entsprechende Modul.
- 4. Aktivieren Sie im Bereich "Parallele Schnittstellen" die Radioknöpfe mit der Bezeichnung "BIOS" für jede zur Verfügung stehende Schnittstelle.

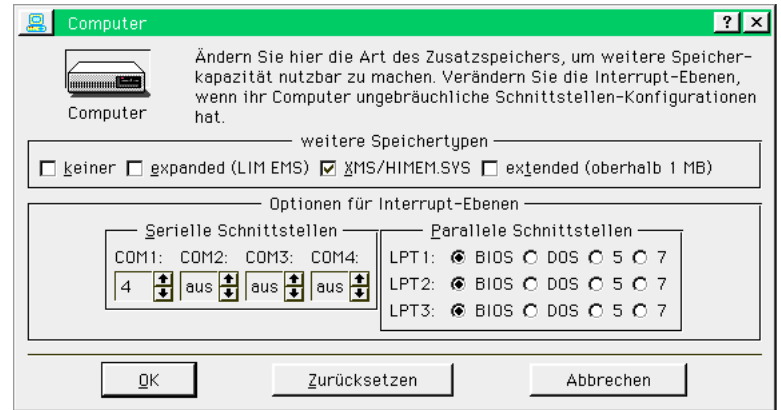

5. Klicken Sie auf den Knopf OK um die Einstellungen zu übernehmen.

# Drucken in eine PDF-Datei

Das PDF-Format (Portable Document Format) wurde entwickelt, um betriebssystemübergreifend Dokumente austauschen zu knnen. Mit den in Breadbox Ensemble enthaltenen Werkzeugen und Programmen können leider keine PDF-Dateien erstellt werden - sehr wohl aber PostScript-Dateien.

Im folgenden Text werden zwei Verfahren beschrieben, mit denen man aus Breadbox Ensemble heraus in PDF-Dateien drucken kann. Zunächst das Verfahren über eine zusätzliche Programmdatei (Binary), die in Ihr Linux-System eingefügt wird. Dieses Verfahren ist bis Linux Mint 14 getestet und sollte auch in allen vergleichbaren UBUNTU-Versionen funktionieren.

Das zweite Verfahren funktioniert über "CUPS-PDF" und wird im Anschluß beschrieben. Dieses Verfahren mu§ ab Linux Mint 17 und allen vergleichbaren UBUNTU-Versionen verwendet werden. Es kann aber auch in allen anderen Linux-Versionen (Puppy-Linux, AntiX, Debian, etc.) zur Verwendung kommen.

### PDF-Datei mit "geosps2pdf" erzeugen

Mit Hilfe einer von Andreas Bollhalder geschriebenen Programmdatei (geosps2pdf) können Sie in einer Linux-DOSEMU-PC/GEOS-Kombination direkt aus allen Breadbox-Ensemble-Programmen PDF-Dateien erzeugen. Das Programm greift dazu auf ein in jeder Linux-Distribution enthaltenes Programm namens "PS2PDF" zurück, welches PostScript-Dateien - z. B. aus einem Druckauftrag - in PDF-Dateien konvertiert. Die Besonderheit dieses Programms ist, da§ die erzeugte PDF-Datei den in Breadbox Ensemble vergebenen Dateinamen erhält.

Diese PDF-Dateien können dann mit jedem anderen PDF-Betrachter geöffnet werden - egal, welches Betriebssystem Sie verwenden.

Um "geosps2pdf" zu benutzen, müssen Sie einige Anderungen und Ergänzungen an bestimmten Dateien vornehmen und in Breadbox Ensemble einen PDF-Drucker installieren. Wie Sie dazu vorgehen, wird im folgenden Text beschrieben. Die Beschreibung bezieht sich dabei auf ein deutsches Breadbox Ensemble 4.1x mit DOSEMU in einem UBUNTU/Linux-Mint-Betriebssystem.

Bemerkung:

Dieses Verfahren sollte bis Linux Mint16 und vergleichbare UBUNTU-Versionen verwendet werden können. Getestet wurde es von mir bis Linux Mint14.

Bestimmen der Druckerschnittstelle und Festlegen bestimmter Parameter

### Um in eine PDF-Datei zu drucken:

- 1. Laden Sie unter http://geodb.org/src/geosps2pdf.zip das Archiv mit der benötigten Programmdatei herunter und entpacken Sie das Archiv.
- 2. Kopieren Sie die Datei "geosps2pdf" in den Ordner /usr/bin ihres Linux-Betriebssystems.
- 3. Öffnen Sie mit einem Editor z. B. gedit die Datei »/etc/dosemu/dosemu.conf«.
- 4. Bewegen Sie sich in den Abschnitt "Printer and parallel port settings".
- 5. Fügen Sie folgende Zeile ein:

# \$\_lpt2 = "/usr/bin/geosps2pdf -o /home/Benutzername/... -l"

Ihre Datei "dosemu.conf" sollte dann in dem genannten Abschnitt ungefähr so aussehen:

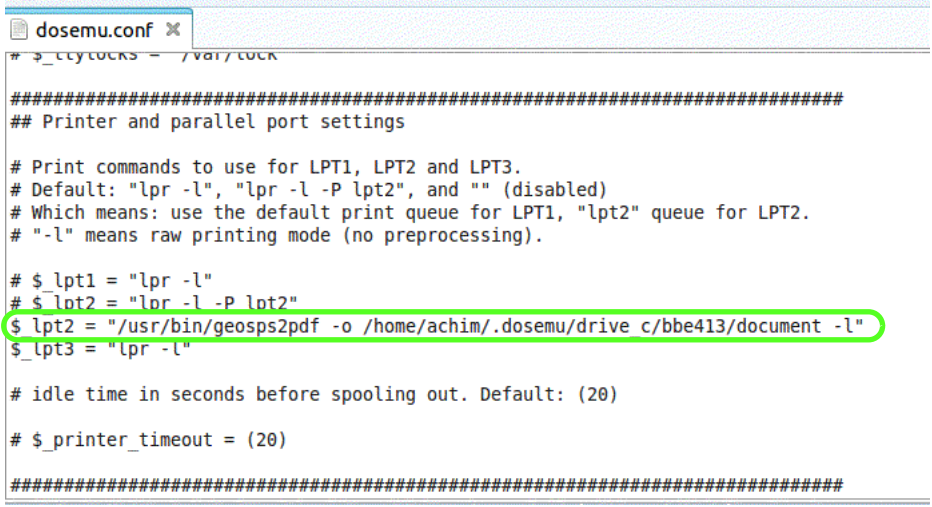

Mit dieser Angabe legen Sie fest, daß das Programm einen Druckauftrag über die Druckerschnittstelle LPT 2 sucht und entgegennimmt. LPT 2 wird für den Fall empfohlen, wenn weitere physikalisch vorhandene Drucker über die Schnittstelle LPT 1 angesteuert werden (siehe auch "Drucken über eine Druckerschnittstelle (Parallel, USB, etc.)" ab Seite 1). Natürlich können Sie auch die Schnittstelle LPT 1 wählen; Sie müssen dann die Angaben entsprechend ändern.

Mit der Option "-o" und der anschließenden Pfadangabe legen Sie fest, wo die PDF-Datei erzeugt und abgelegt wird.

Die Option "-I" sollten Sie verwenden, wenn Sie Breadbox Ensemble mit dem Treiber für lange Dateinamen betreiben.

6. Speichern und schlie§en Sie die Datei.

### PDF-Datei mit CUPS-PDF erzeugen

Ab Linux Mint17 und vergleichbaren UBUNTU-Versionen kann mit Breadbox Ensemble in DOSEMU über die Programmdatei "geosps2pdf" keine PDF-Datei mehr erzeugt werden. Der Grund ist eine Inkompatibilität von "geosps2pdf" mit den in Mint17 vorhandenen und bei der Erstellung der PDF-Datei verwendeten "ps2pdf" und "GhostScript".

Aber es gibt eine Lösung. Es kommt hierbei CUPS-PDF zum Einsatz (CUPS = **C**ommon **U**nix **P**rintig **S**ystem). Die mit CUPS-PDF erstellten PDF-Dateien sind in jeder Hinsicht mit den mit "geosps2pdf" erstellten PDF-Dateien vergleichbar. Es wird auch der in Breadbox Ensemble vergebene Dateiname übernommen. Lediglich die Leerstellen zwischen den einzelnen Wörtern des BBE-Dateinamens werden bei der Verwendung von CUPS-PDF mit Unterstrichen ausgefüllt.

Des Weiteren besteht die Mglichkeit, mit weiteren Optionen in der Befehlszeile die Ausgabe der PDF-Dateien zu variieren (siehe unten).

Da CUPS-PDF standardmäßig nicht zum Installationsumfang von Linux Mint17/UBUNTU gehört, muß es nachinstalliert werden.

### Um in eine PDF-Datei zu drucken:

1. Installieren Sie CUPS-PDF in Ihrem Linux Mint17-/UBUNTU-System über die Software-/Paketverwaltung. Sie werden anschließend im Menü "Drucker" einen weiteren Drucker mit der Bezeichnung "PDF" vorfinden.

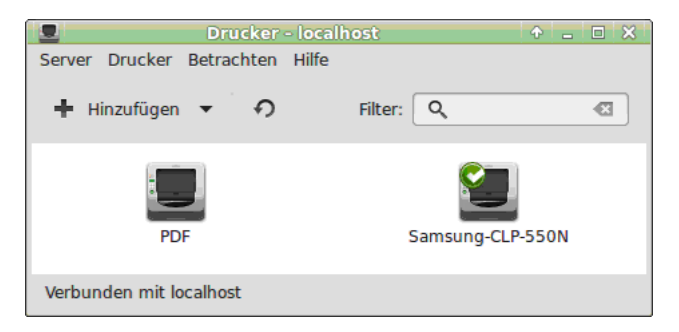

- 2. Öffnen Sie das Menü "Eigenschaften" des neuen Druckers (Rechtsklick) und nehmen Sie eventuell notwendige Änderungen/Einstellungen vor (z. B. Seitengröße, Druckauflösung, etc.).
- 3. Öffnen Sie mit einem Editor z. B. gedit die Datei »/etc/dosemu/dosemu.conf«. Bemerkung:

Um die Datei "dosemu.conf" bearbeiten zu können, benötigen Sie Root-Rechte. Starten Sie dazu entweder den Editor in einem Terminal mit "sudo gedit" oder öffnen Sie den Ordner /dosemu über sein Kontextmenü mit Root-Rechten.

- 4. Bewegen Sie sich in den Abschnitt "Printer and parallel port settings".
- 5. Fügen Sie folgende Zeile ein:

# $$$  lpt2 = "lp -o raw -d PDF"

6. Speichern und schlie§en Sie die Datei.

Mit dieser Angabe legen Sie fest, daß das Programm einen Druckauftrag über die Druckerschnittstelle LPT 2 sucht und entgegennimmt. LPT 2 wird für den Fall empfohlen, wenn weitere physikalisch vorhandene Drucker über die Schnittstelle LPT 1 angesteuert werden (siehe auch "Drucken über eine Druckerschnittstelle (Parallel, USB, etc.)" ab Seite 1). Natürlich können Sie auch die Schnittstelle LPT 1 wählen; Sie müssen dann die Angaben entsprechend ändern.

# Mehrere Seiten auf ein Blatt drucken

Wie weiter oben schon erwähnt, ist mit der Verwendung von CUPS-PDF die Möglichkeit gegeben, den Ausdruck in eine PDF-Datei anhand von weiteren Optionen zu variieren. So ist es z. B. mglich, mehrere Seiten verkleinert auf ein Blatt zu produzieren - und das direkt aus Breadbox Ensemble heraus. Um dies zu erreichen, müssen Sie die Befehlszeile in der Datei "dosemu.conf" entsprechend verändern. Geben Sie folgende Zeile ein:

### $$$  lpt2 = "lp -o fit-to-page -o number-up=2 -d PDF"

# Drucken mit Breadbox Ensemble in einer Linux-DOSEMU-Umgebung

Mit diesen Optionen legen Sie fest, da§ zwei DIN A4-Seiten verkleinert auf eine DIN A4-Seite im Querformat ausgedruckt werden. Die Größe und Ausrichtung paßt sich dabei automatisch an.

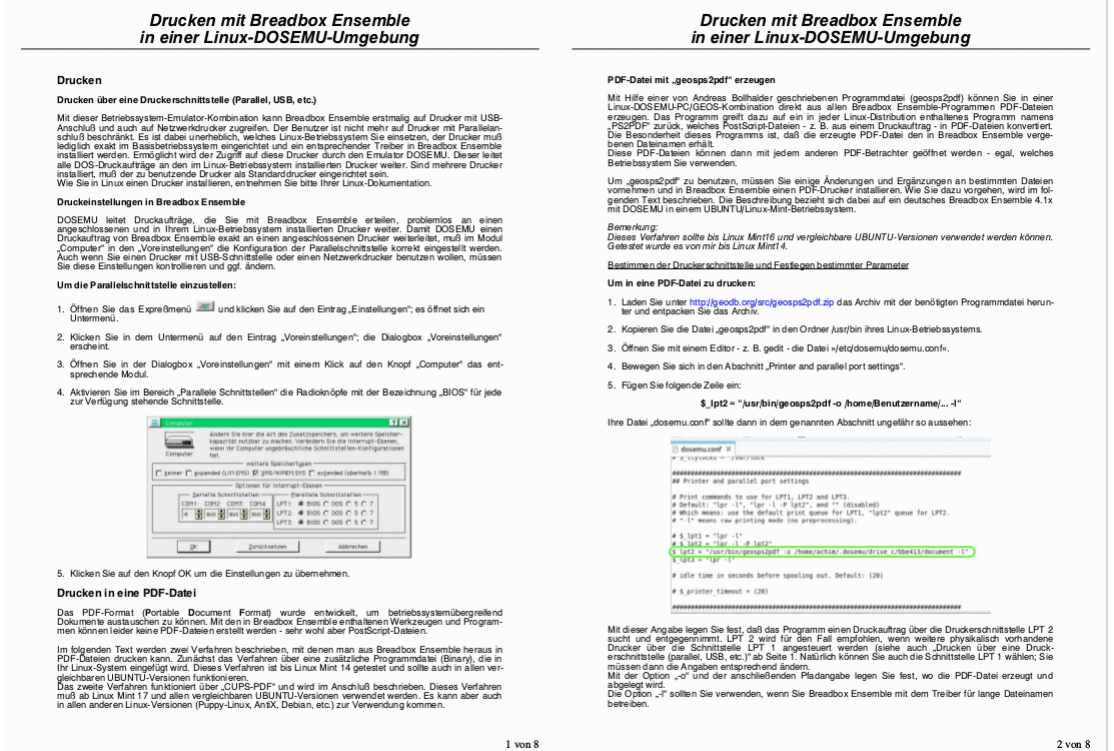

Natürlich können Sie auch mehr als zwei Seiten auf ein Blatt bringen, z. B. vier. Ändern Sie dazu einfach die Option

### -o number-up=2 in -o number-up=4

Wenn Sie häufiger mit wechselnden Optionen von Breadbox Ensemble aus in PDF drucken wollen, dann empfiehlt es sich, einen weiteren Drucker mit den gewünschten Optionen einzurichten. Sie müssen dazu einen weiteren Parallelport in der Datei "dosemu.conf" freischalten und dort die entsprechende Befehlszeile eintragen. Dieser Parallelport wird dann in Breadbox Ensemble verfügbar und für einen weiteren PDF-Drucker verwendet. Gehen Sie dazu folgenderma§en vor:

### Um einen weiteren Parallelport freizuschalten (LPT3):

- 1. Öffnen Sie die Datei "dosemu.conf" mit Root-Rechten (siehe oben).
- 2. Bewegen Sie sich in den Abschnitt "Printer and parallel port settings".
- 3. Entfernen Sie die Raute vor der Zeile beginnend mit "\$ lpt3 = ...". Ändern/Ergänzen Sie die Befehlszeile wie folgt:

### $$$  lpt3 = "lp -o fit-to-page -o number-up=2 -d PDF"

Alternativ können Sie auch eine zusätzliche Zeile mit obigem Inhalt einfügen.

4. Speichern und schlie§en Sie die Datei.

# Drucken mit Breadbox Ensemble in einer Linux-DOSEMU-Umgebung

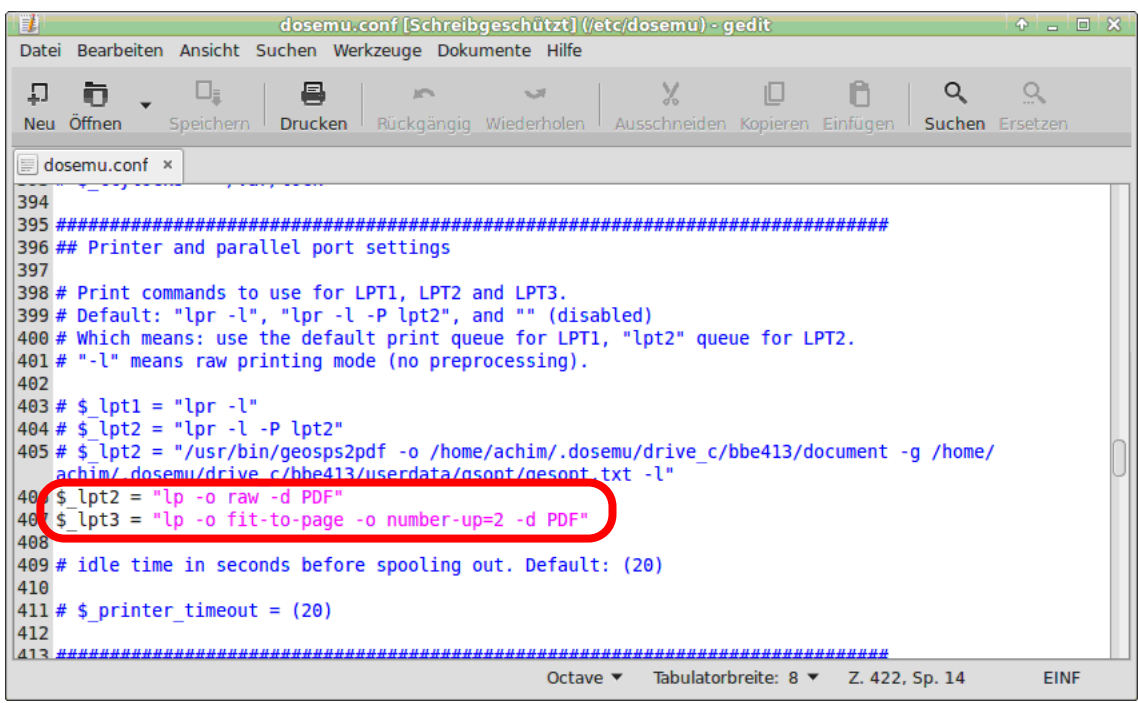

### Installation eines PDF-Druckers in Breadbox Ensemble

Um nun mit Breadbox Ensemble PDF-Dateien erstellen zu können, müssen Sie einen entsprechenden Drucker installieren. Es wird zwar "nur" in Datei gedruckt, aber für Breadbox Ensemble ist es erforderlich, daß der installierte Drucker über eine Druckerschnittstelle druckt. Dafür stehen bis zu drei Parallelports zur Verfügung.

Möchten Sie häufiger mit verschiedenen Druckoptionen in PDF drucken, sollten sie wenigstens einen weiteren PDF-Drucker auf den Parallelport LPT3 installieren. Wie Sie einen PDF-Drucker in Breadbox Ensemble installieren, wird im folgenden Text beschrieben.

# Um einen PDF-Drucker in Breadbox Ensemble zu installieren:

- 1. Starten Sie Breadbox Ensemble und öffnen Sie das "Expreßmenü" über den entsprechenden Knopf in der Taskleiste  $\equiv$  ; es öffnet sich ein Untermenü.
- 2. Klicken Sie auf den Eintrag "Einstellungen"; es öffnet sich ein weiteres Untermenü.
- 3. Klicken Sie hier auf den Eintrag "Voreinstellungen"; die Dialogbox mit den Modulen der Voreinstellungen erscheint.

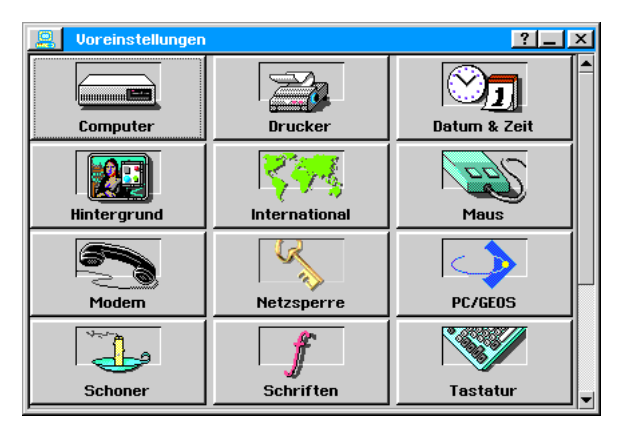

4. Starten Sie das Modul "Drucker"; die Dialogbox »Drucker« wird geöffnet.

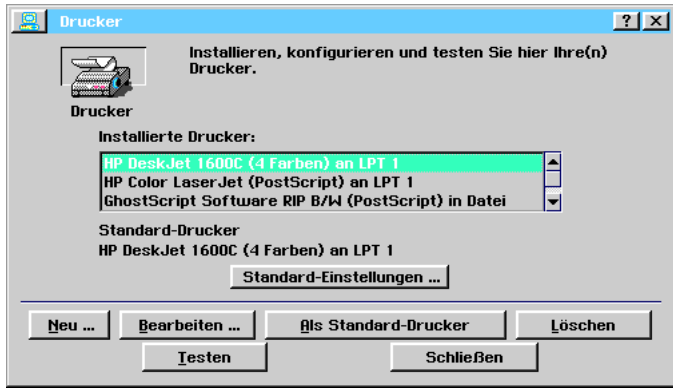

- 5. Klicken Sie auf den Knopf "Neu..."; die Dialogbox »Neuer Drucker« wird geöffnet.
- 6. Markieren Sie wenn nicht schon geschehen neben der Bezeichnung "Gerätetyp:" den Radioknopf »Drucker«.
- 7. Bewegen Sie sich in dem Auswahlfenster unter der Bezeichnung "Drucker:" nach unten bis Sie den Drucker »GhostScript Software RIP color (PostScript)« erreichen und markieren Sie ihn.

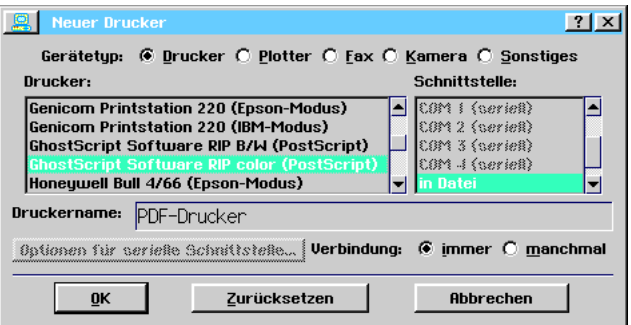

# Bemerkung:

Sie werden bemerken, daß in dem Auswahlfenster »Schnittstelle:« automatisch die Option "in Datei" ausgewählt wird, obwohl über die Schnittstelle LPT 2 gedruckt werden soll. Diese steht für diesen Drucker in dieser Dialogbox nicht zur Verfügung, kann hier also nicht eingestellt werden. Sie werden die Schnittstelle durch einen Eingriff in die Datei »geos.ini« manuell einstellen (siehe unten).

- 7. Geben Sie nun in das Texteingabefeld neben der Bezeichnung »Druckername:« einen passenden Namen für den Drucker ein; es empfiehlt sich die Bezeichnung "PDF-Drucker".
- 8. Klicken Sie auf den Knopf OK; die Dialogbox wird geschlossen.

Der als PDF-Drucker installierte Druckertreiber wird nun in der Dialogbox »Drucker« angezeigt.

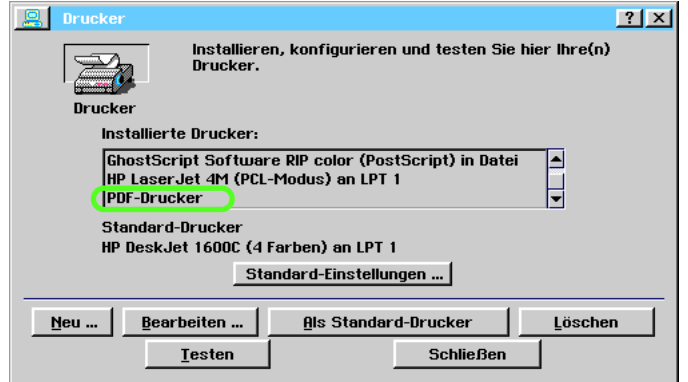

# Weiteren Drucker auf LPT3 einrichten

Wenn Sie in der Datei "dosemu.conf" den Parallelport LPT3 freigeschaltet haben, wird dieser Port in Breadbox Ensemble verfügbar.

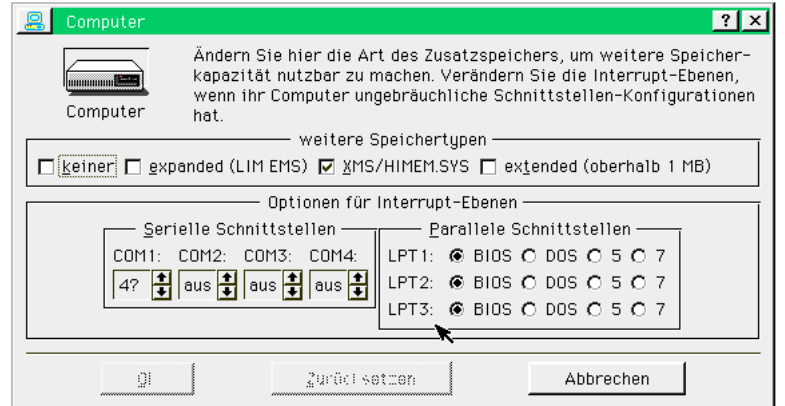

Sie haben nun die Mglichkeit, einen weiteren PDF-Drucker auf diesen Port zu installieren. Gehen Sie dazu wie oben beschrieben vor. Sie sollten lediglich bei der Benennung des Druckers einen anderen Namen wählen. Sie können dann die beiden Drucker bei der manuellen Änderung der Datei "geos.ini" leichter auseinander halten.

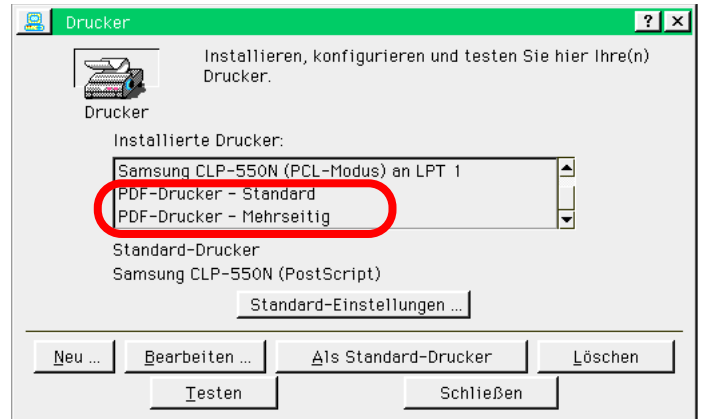

### Datei »geos.ini« anpassen

Wie oben schon erwähnt, druckt der verwendete Druckertreiber nur in Datei und erzeugt dabei eine Post-Script(PS)-Datei; dies ist vom Programmierer so gewollt. Um aber eine PDF-Datei erzeugen zu können, muß der Druckertreiber über eine Druckerschnittstelle drucken. Dies erreichen Sie mit einem manuellen Eingriff in die Datei »geos.ini«. Gehen Sie dazu folgendermaßen vor: Bemerkung:

Die folgenden Arbeiten sollten Sie nicht in der Linux-Umgebung, sondern in der DOS-Umgebung des Emulators durchführen. Bearbeiten Sie die Datei »geos.ini« mit einem Linux-Editor in der Linux-Umgebung, kann u. U. die Formatierung des Inhaltes der Datei verloren gehen. Sie ist dann mit einem DOS-Editor nicht mehr korrekt darstell- und lesbar! Die Funktionalität der Datei wird dadurch aber nicht beeinträchtigt!

### Um die Datei "geos.ini" anzupassen:

- 1. Beenden Sie Breadbox Ensemble und kehren Sie zum DOS-Eingabepunkt zurück; in der Regel C:\Ensemble
- 2. Öffnen Sie mit einem DOS-Editor die Datei "geos.ini". Schreiben Sie dazu am DOS-Eingabepunkt den Befehl "edit geos.ini"; es öffnet sich ein Editorfenster mit dem Inhalt der Datei.
- 3. Bewegen Sie sich in den Bereich "[PDF-Drucker]" (die Bereichsbezeichnung richtet sich nach dem von Ihnen gewählten Druckernamen); Sie finden ihn in der Regel am Ende der Datei, da neue Einträge am Ende eingefügt werden.
- 4. Ändern Sie die Zeile "port = FILE" in "port = LPT2". Ihre Datei »geos.ini« sollte nun in besagtem Bereich so aussehen:

# Drucken mit Breadbox Ensemble in einer Linux-DOSEMU-Umgebung

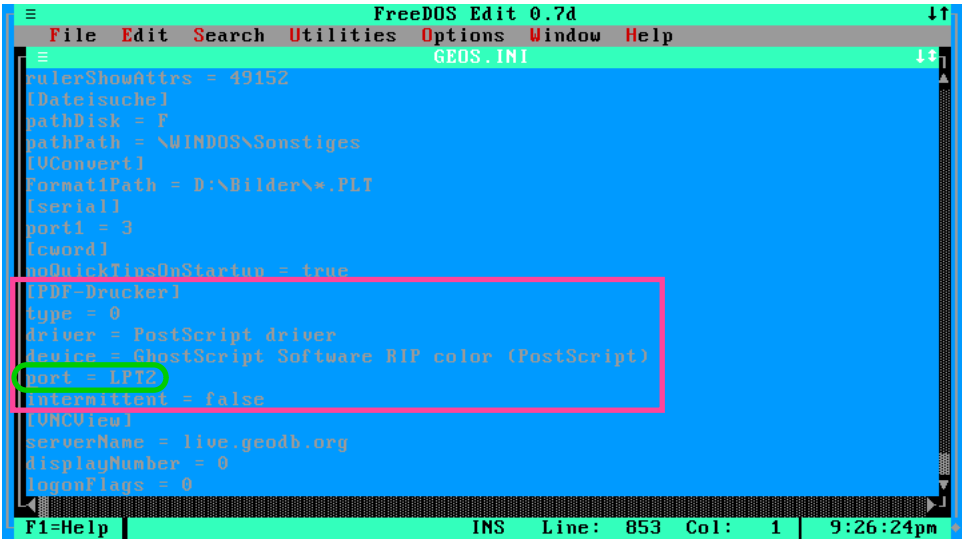

Haben Sie einen weiteren PDF-Drucker auf den LPT-Port 3 installiert, müssen Sie diesen Drucker ebenfalls manuell auf diesen Port einrichten. Gehen Sie dazu wie oben beschrieben vor, verwenden Sie aber in der Zeile "port = ..." die Bezeichnung "LPT3".

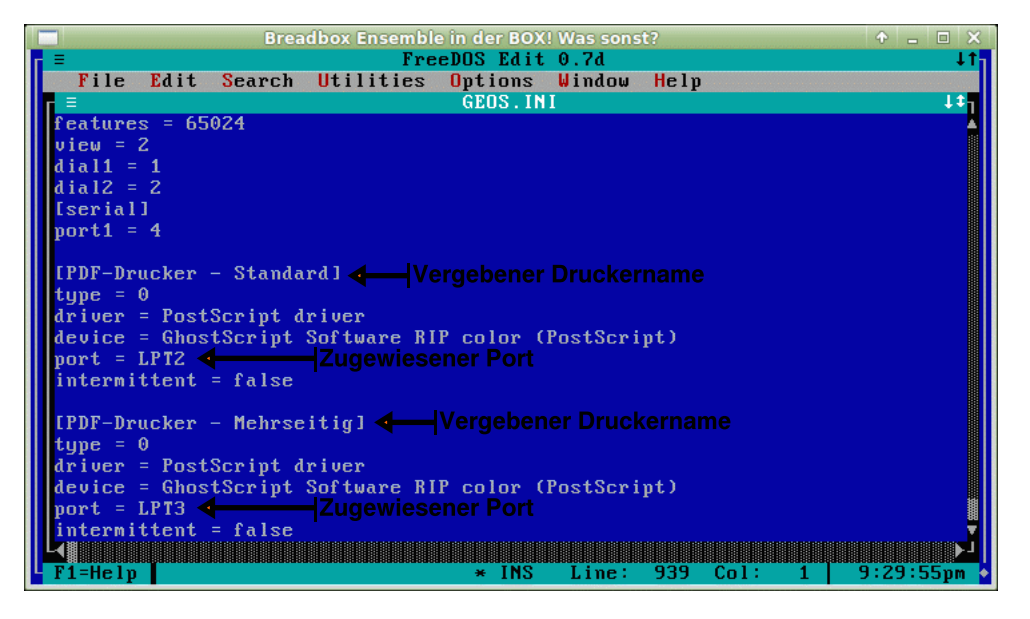

5. Speichern und schlie§en Sie die Datei.

Sie sind nun in der Lage mit Ihrer PC/GEOS-Installation PDF-Dateien zu erstellen, die auf jedem beliebigen anderen Computer weiter verarbeitet werden können. Je nach Größe und Komplexität der zu druckenden PC/GEOS-Datei kann die Erzeugung der PDF-Datei längere Zeit in Anspruch nehmen; verlieren Sie daher bitte nicht vorzeitig die Geduld.

Mit dem in Breadbox Ensemble enthaltenen PDF-Betrachter sind diese Dateien leider - noch - nicht lesbar.